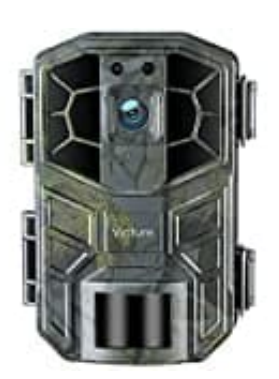

**Victure HC520 Wlan Verbindung herstellen**

1. Lade zunächst die App **Wildlife Cam Pro** auf dein Smartphone und installiere sie.

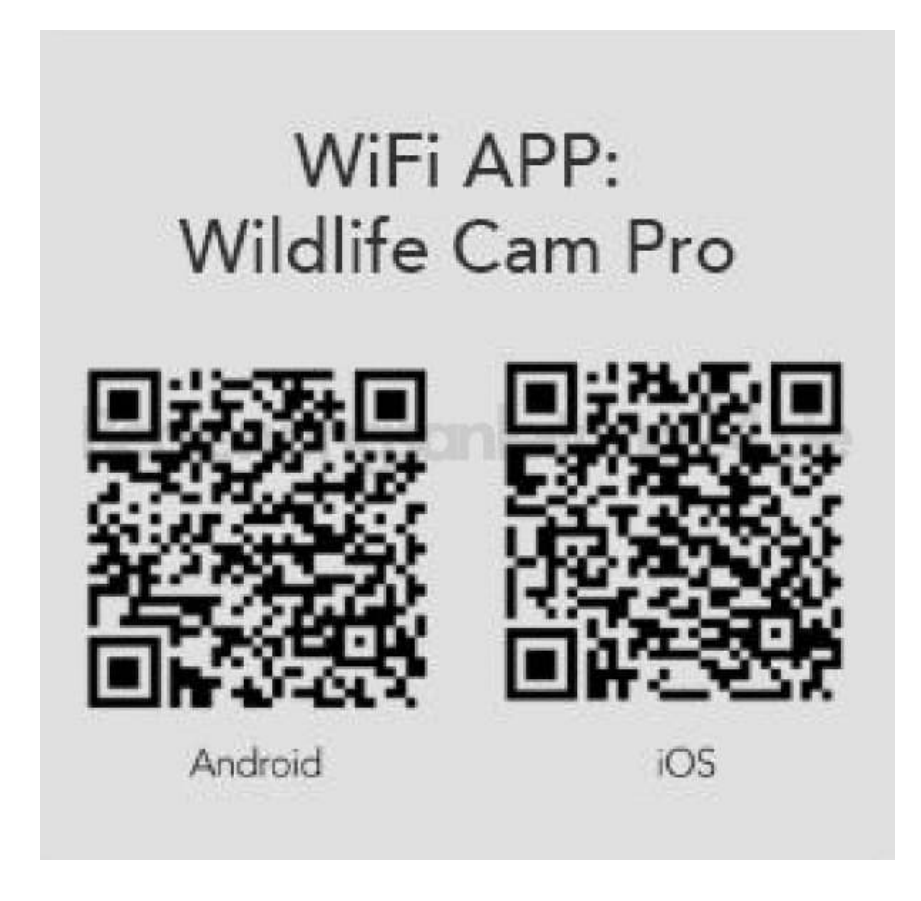

2. Schalte die Bluetooth Funktion der Kamera und deines Smartphones ein.

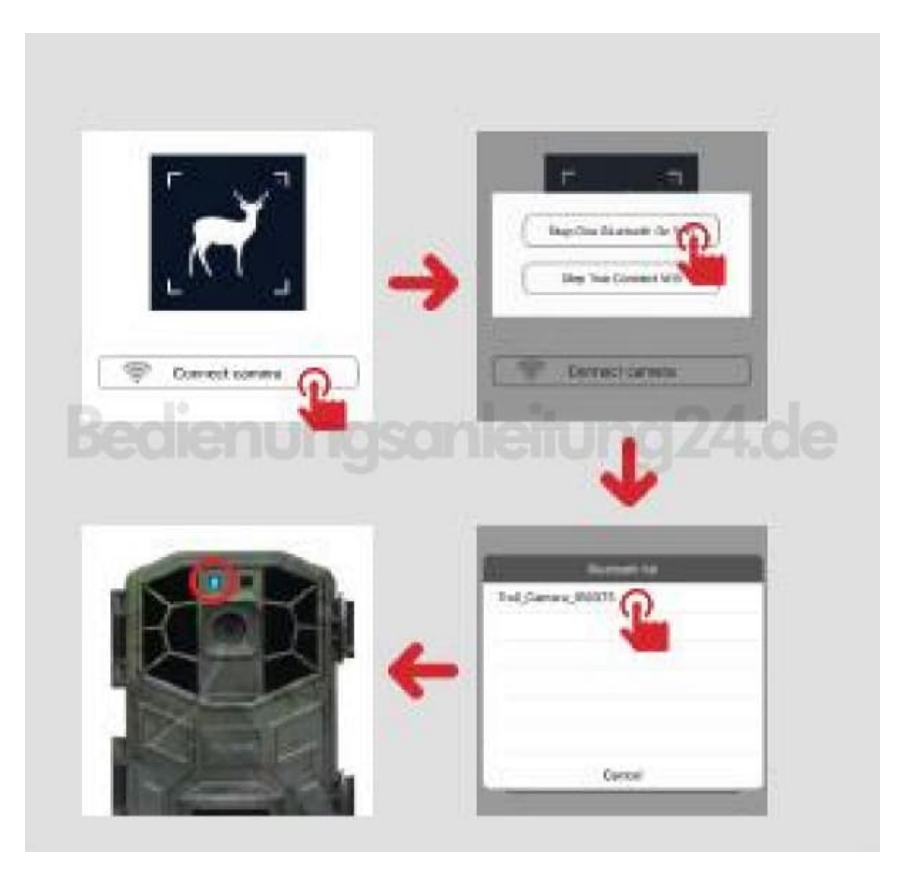

3. Öffne die **WLAN**-Einstellunge deines Smartphones und lasse nach verfügbaren Netzen suchen. Tippe auf die Kamera, sobald sie erscheint, um sie zu verbinden.

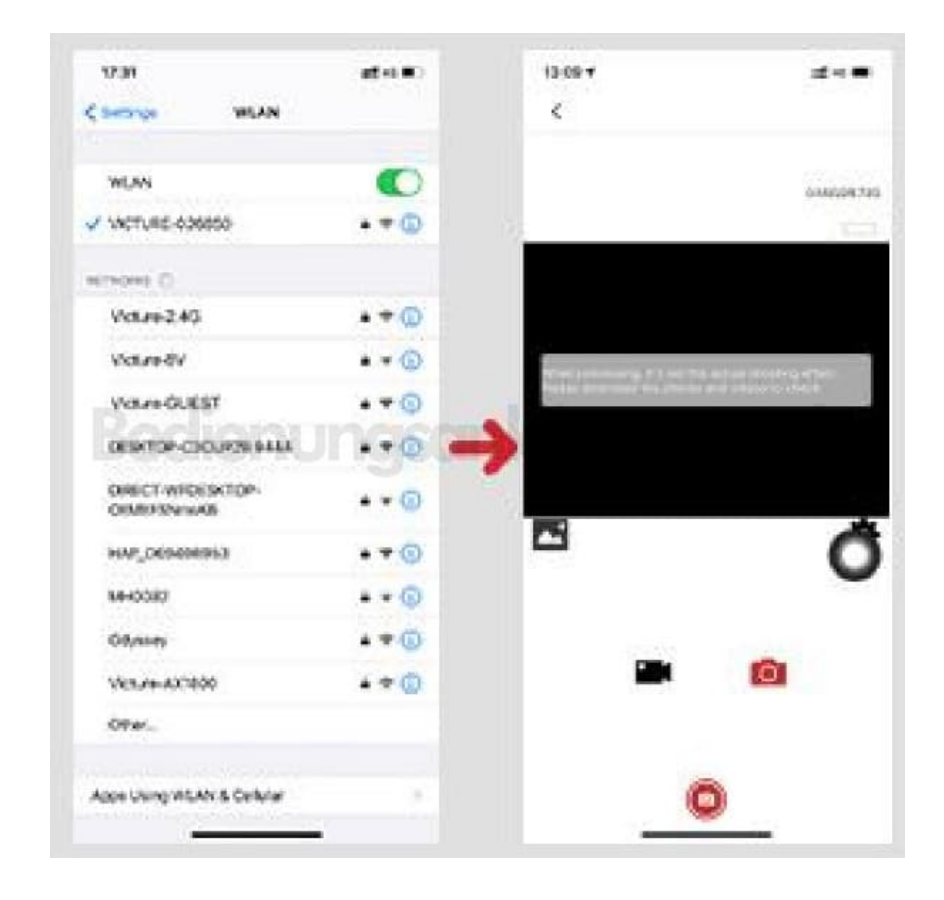

[Diese PDF Anleitung wurde bereitgestellt von Bedienungsanleitung24.de](https://www.bedienungsanleitung24.de) Keine Haftung für bereitgestellte Inhalte. Die Richtigkeit der Inhalte wird nicht gewährleistet.